## Open Options screen (UCE Desktop)

Last Modified on 03/28/2018 9:53 am EDT

## To view and change options:

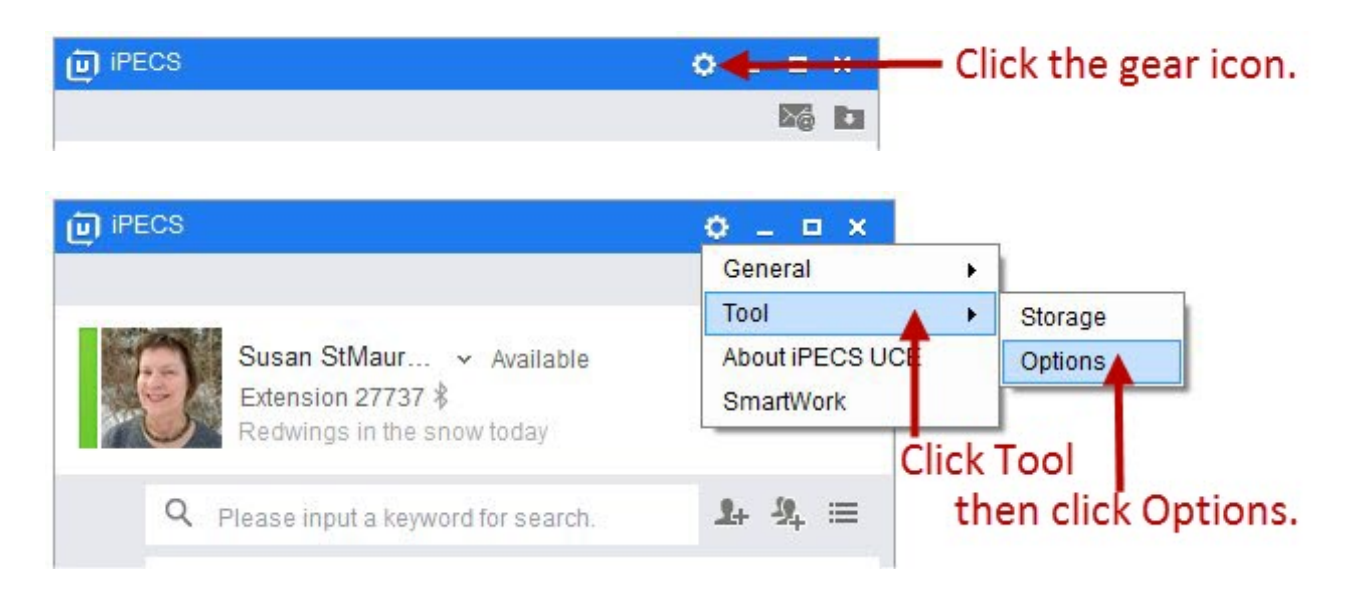

## Click an option category:

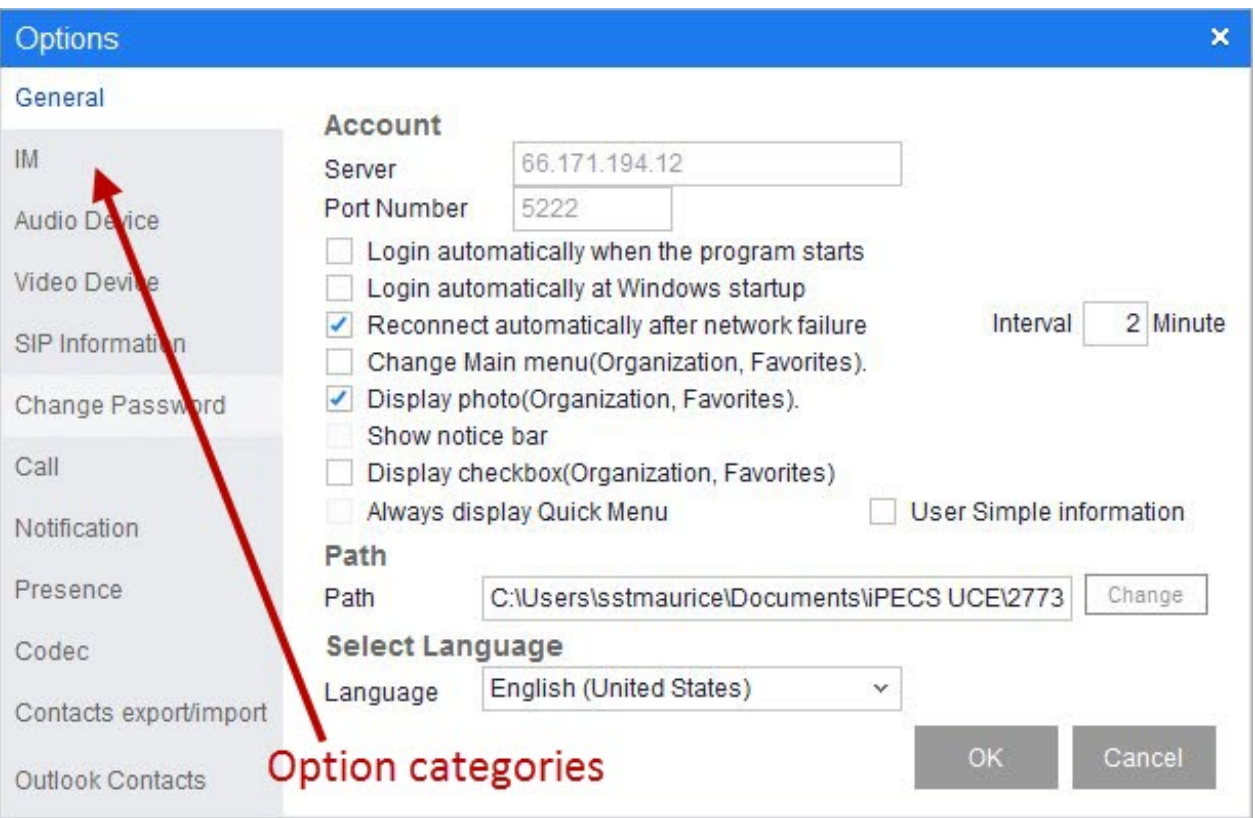

## **General**

Audio Device

Video Device

SIP Information Options (UCE Desktop)

Call

Notification

Presence

Codec

Contacts Export/Import